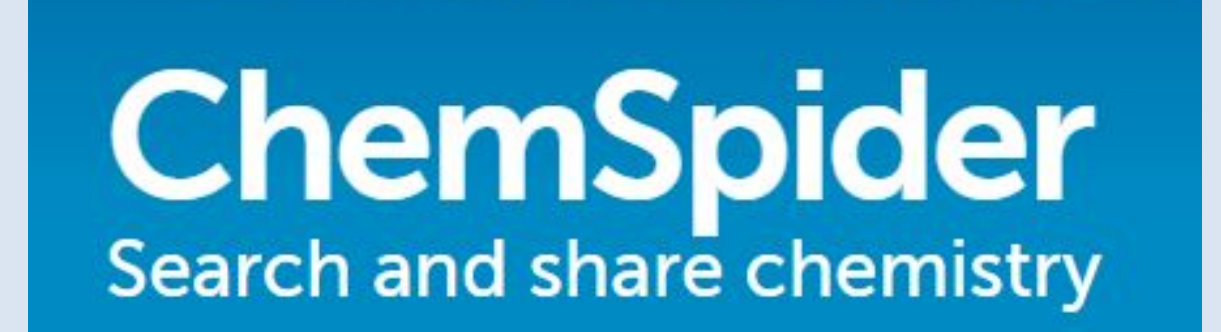

### Краткая инструкция

## Поисковый запрос

Home About us Web APIs Help Sign in

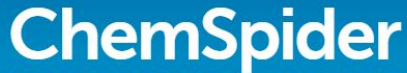

Search and share chemistry

Simple Structure Advanced History

#### **Search ChemSpider**

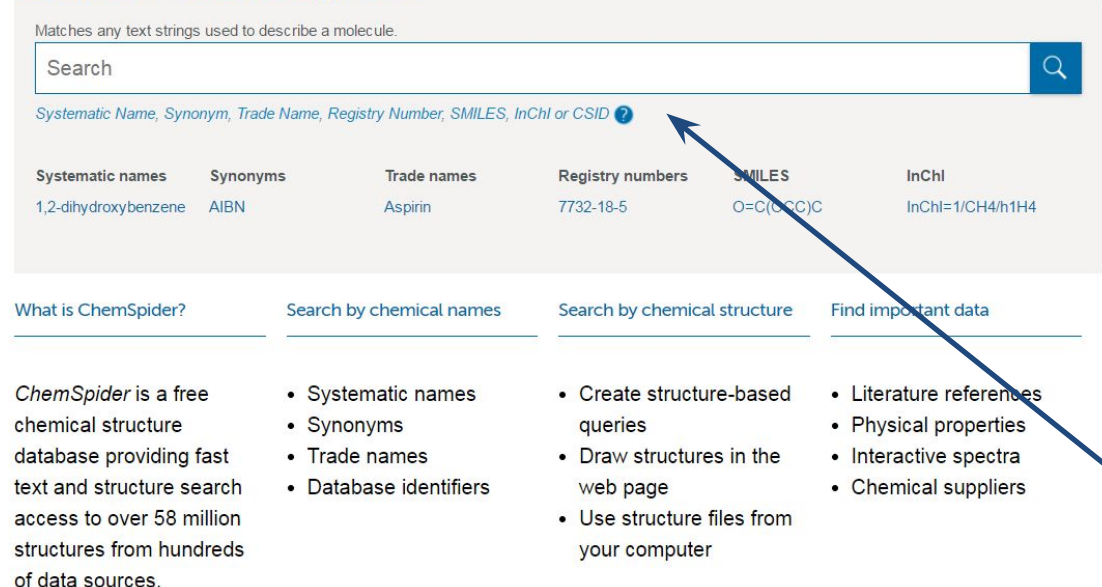

Поиск может осуществляться по систематическому названию, синониму, торговому названию, регистрационному номеру, химической формуле (SMILES), международному текстовому химическому идентификатору (InChl).

ROYAL SOCIETY<br>OF **CHEMISTRY** 

Q

Search ChemSpider

## Результаты поиска

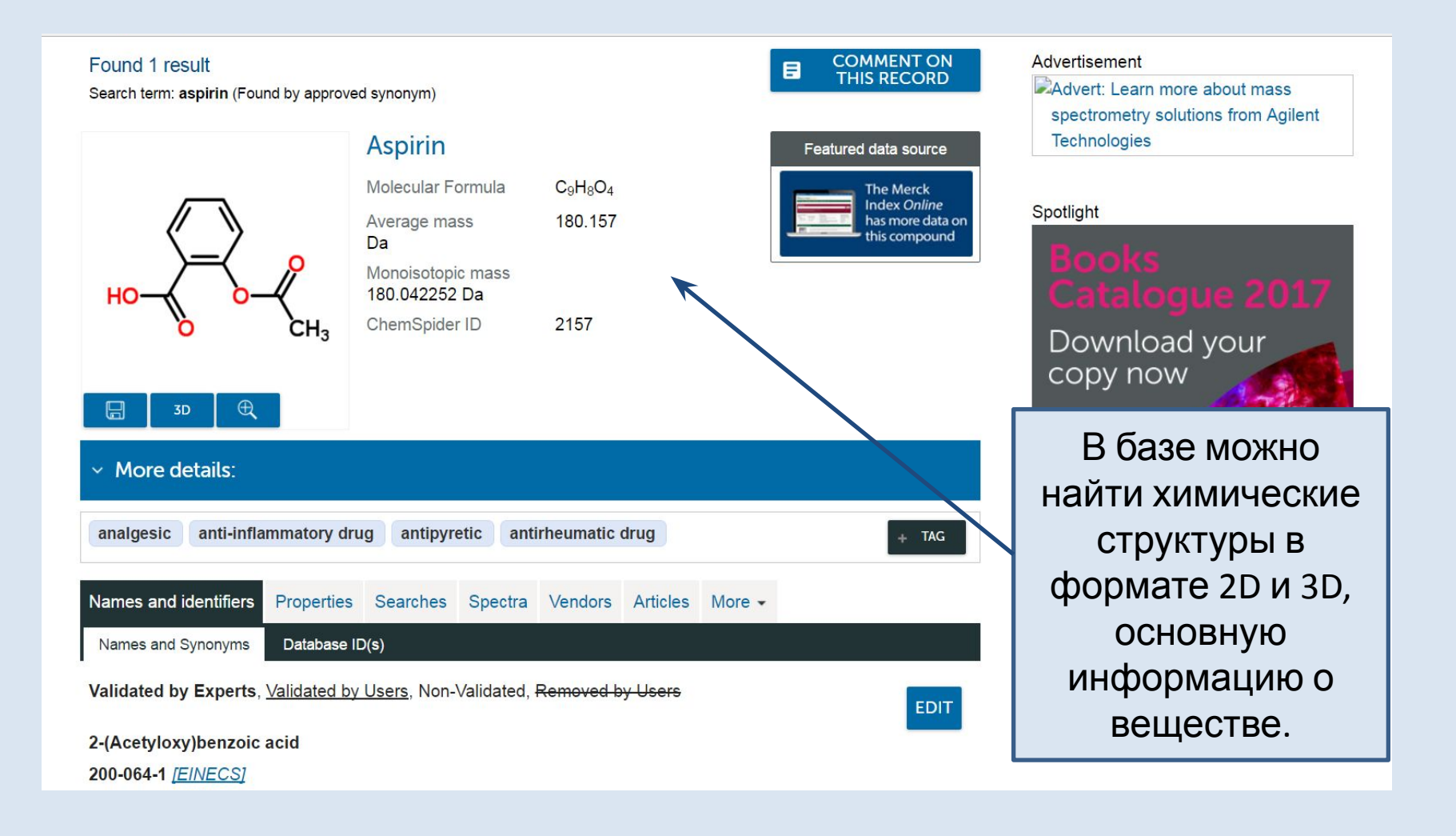

## Результаты поиска

Подробная информация о веществе, названия и идентификаторы (Names and identifiers), свойства (Properties), ссылки на поисковые запросы (Searches), спектры (Spektra), производители (Vendors), статьи (Articles).

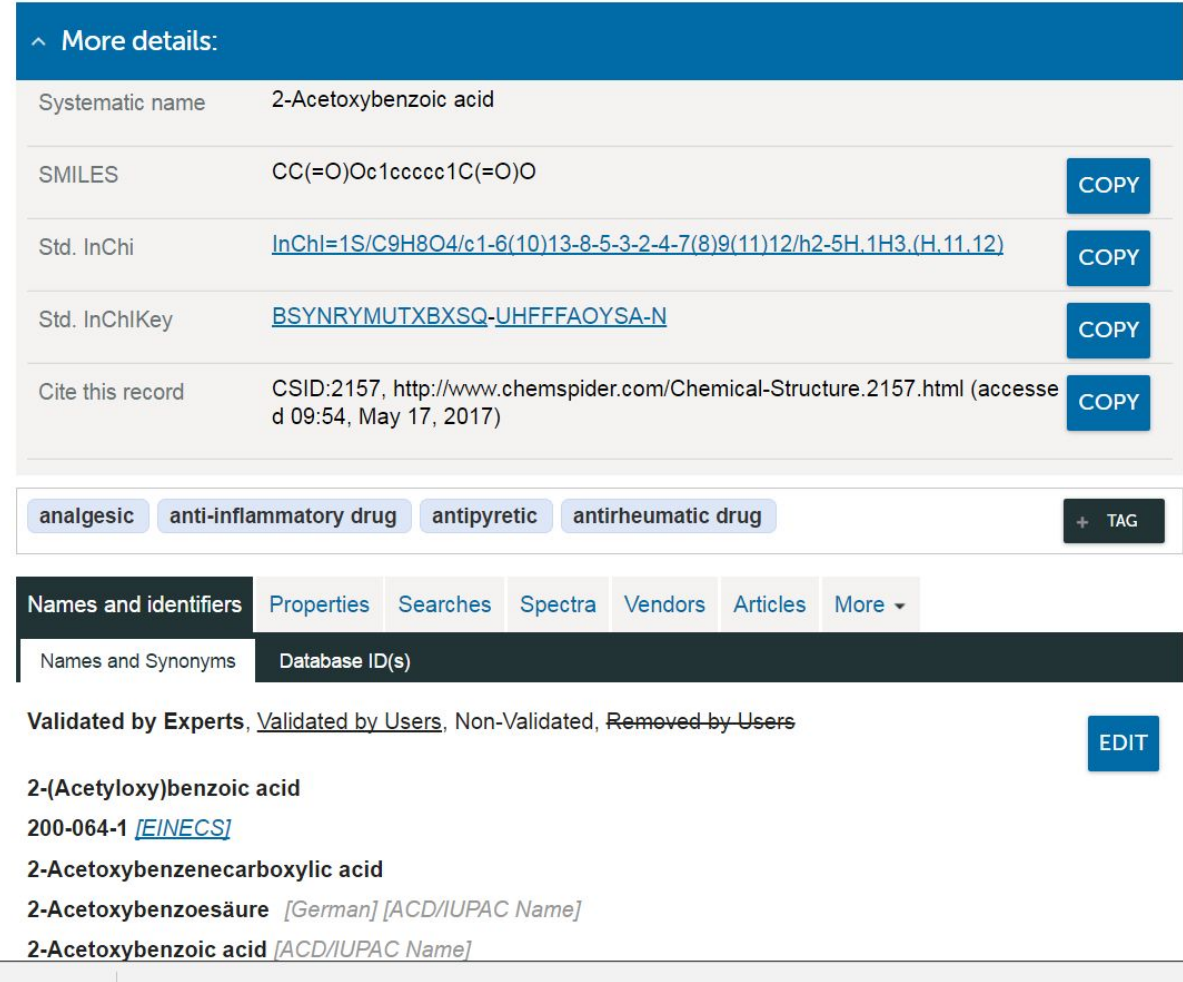

## Результаты поиска

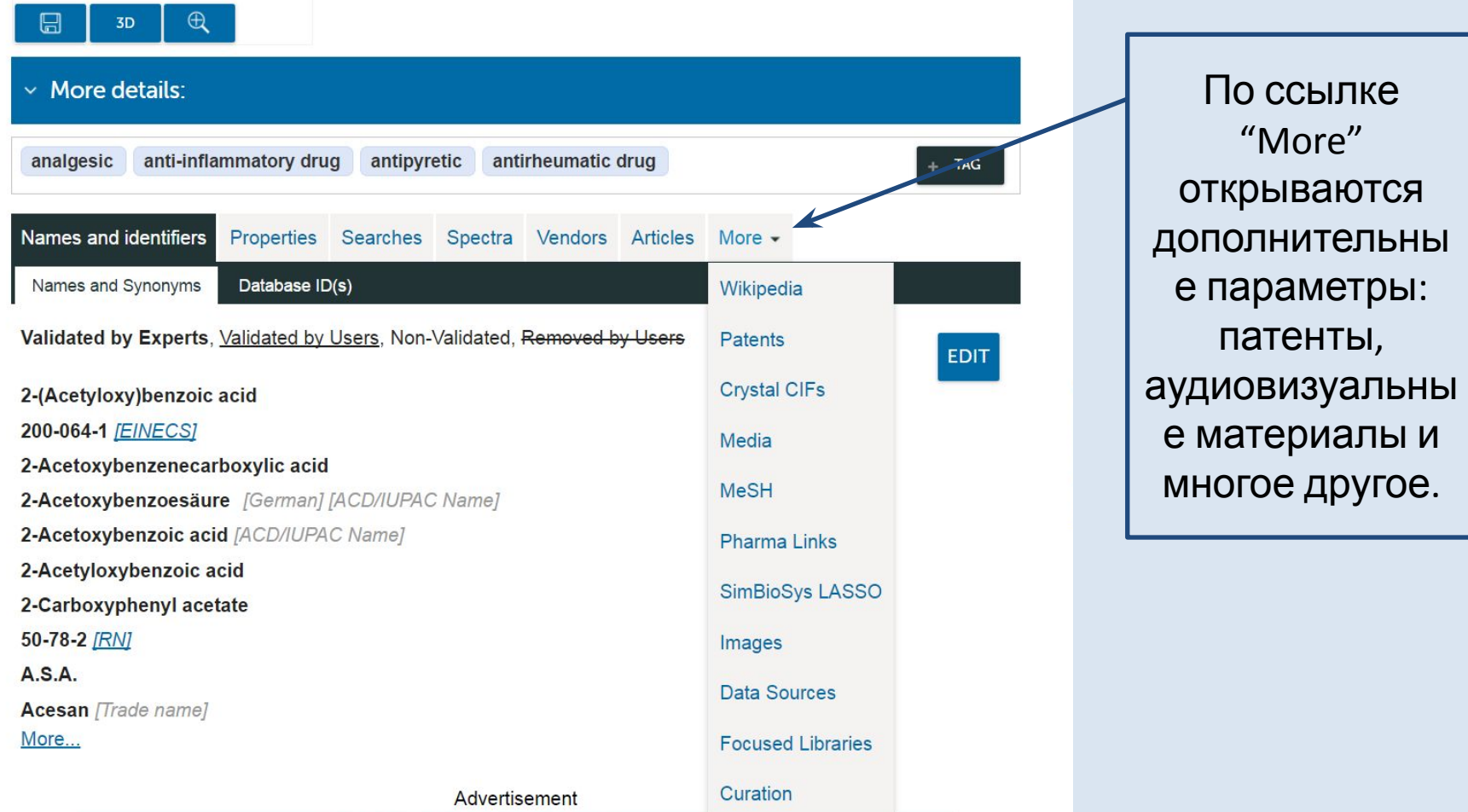

CUROLIATOCRADIN COFTUARE TUAT

# Поиск по химической структуре

#### Structure search

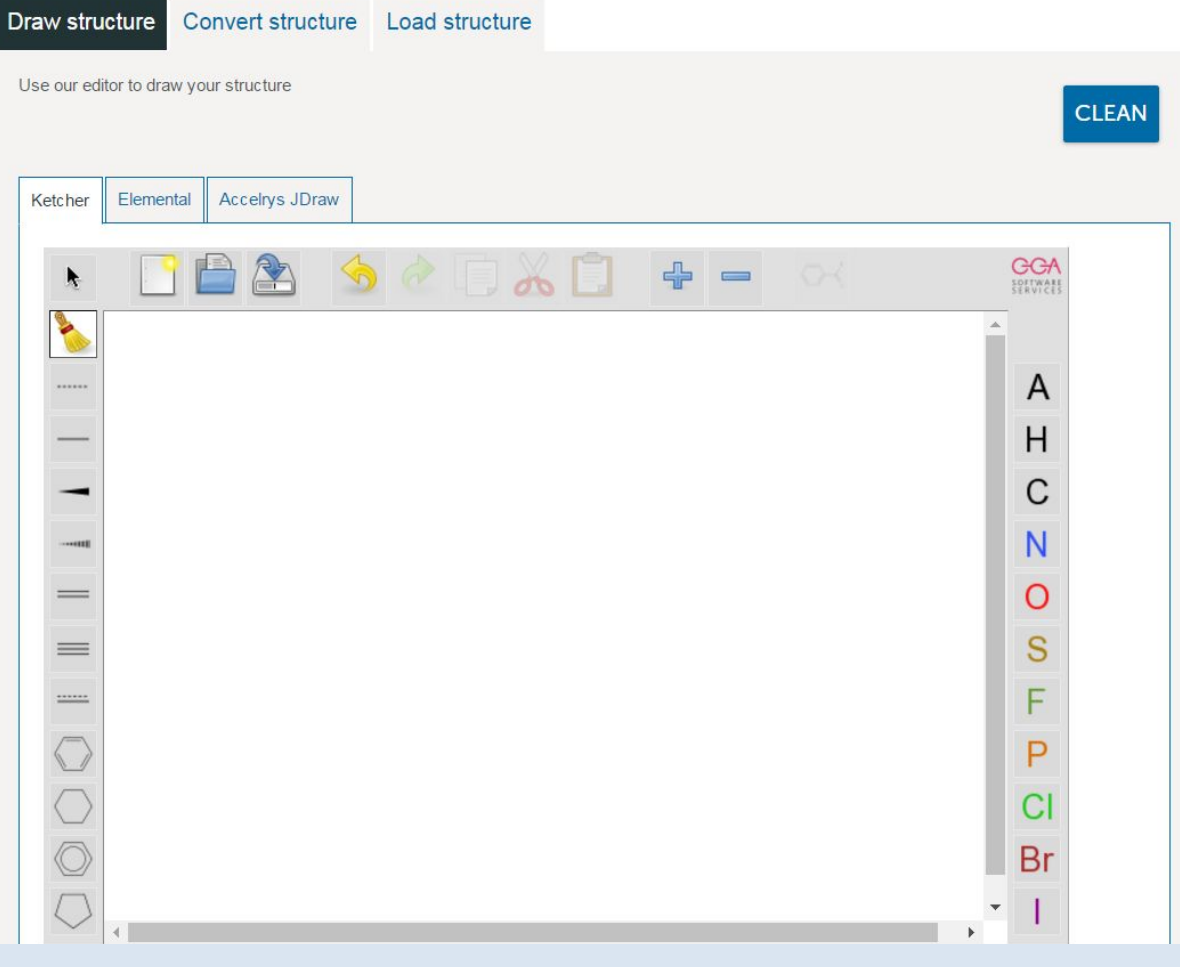

Химическую структуру можно нарисовать, выбрав раздел "Structure search", подраздел "Draw structure". Затем запустить поиск - "Search".

## Поиск химической структуры

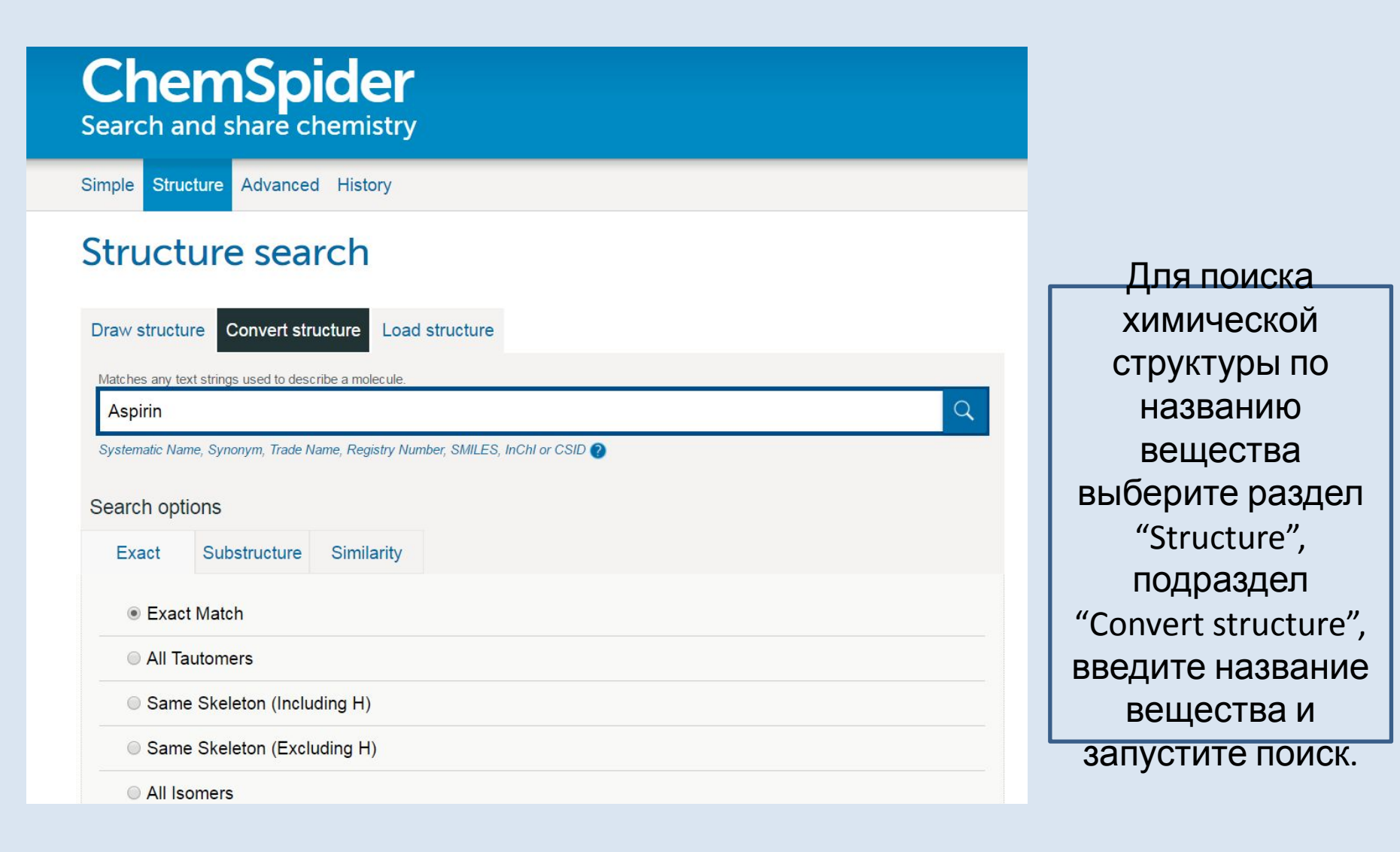

## Результат поиска химической структуры

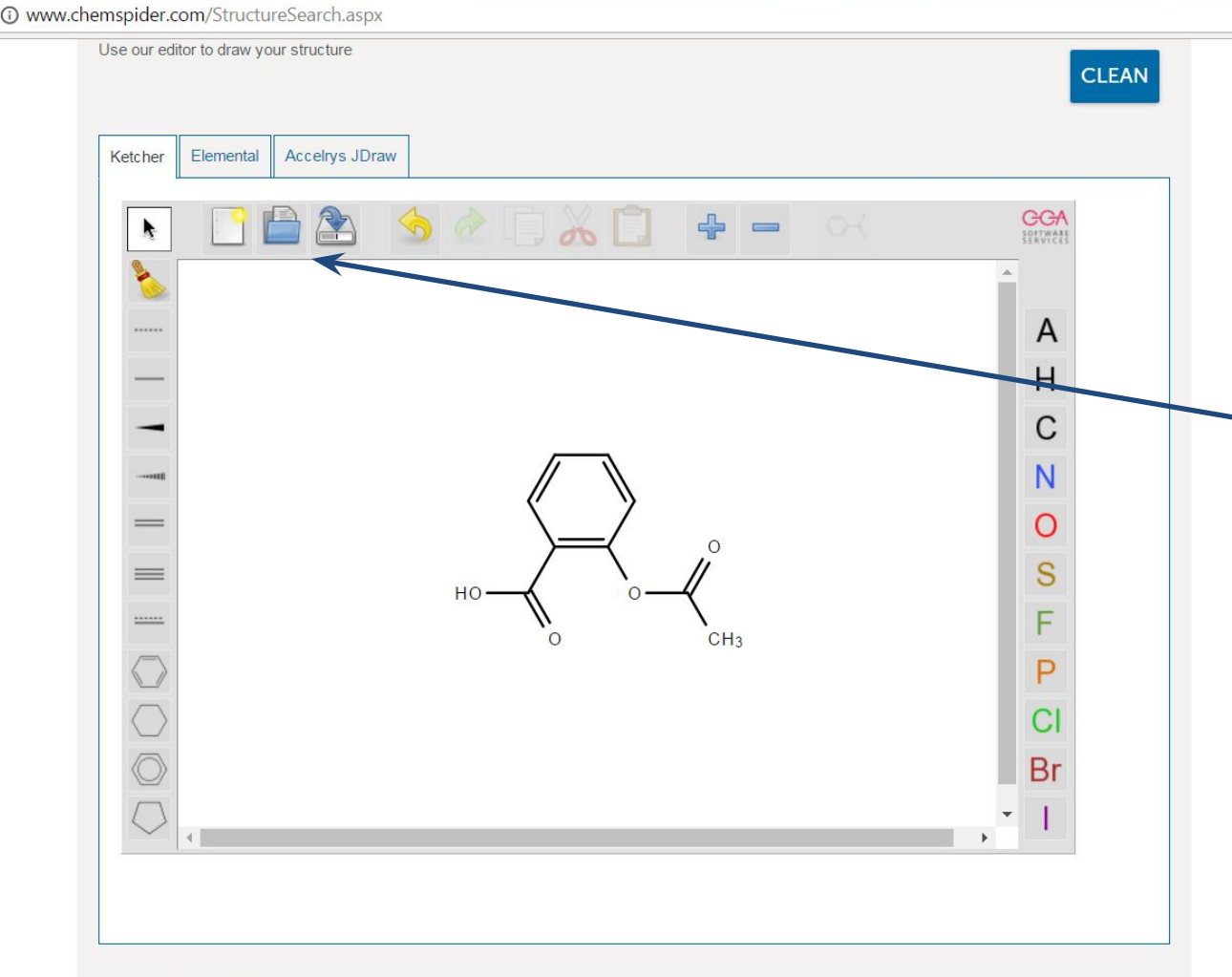

Структуру можно сохранить на свой компьютер в файле формата mol, sdf, cdx or skc. Кроме того, структуру можно редактировать, используя инструменты слева, справа и вверху поля.

# Поиск по химической структуре

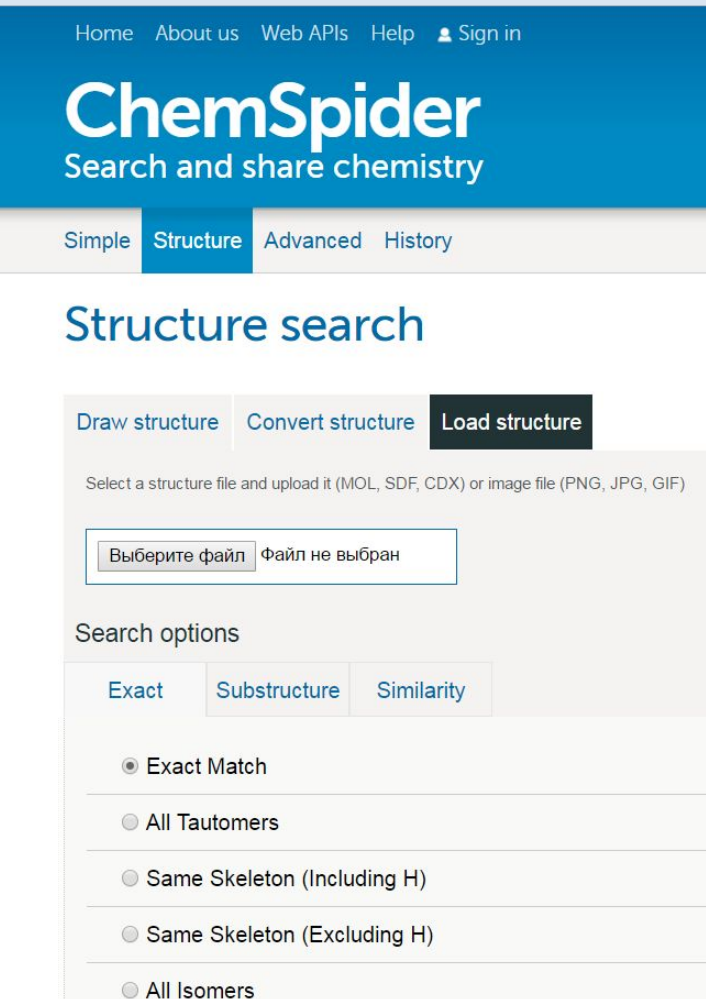

Для поиска информации по химической формуле выберите раздел "Structure", подраздел "Load structure", загрузите структуру в одном из следующих форматов: mol, sdf, cdx or skc, jpeg, gif.

## Настройки поиска по структуре

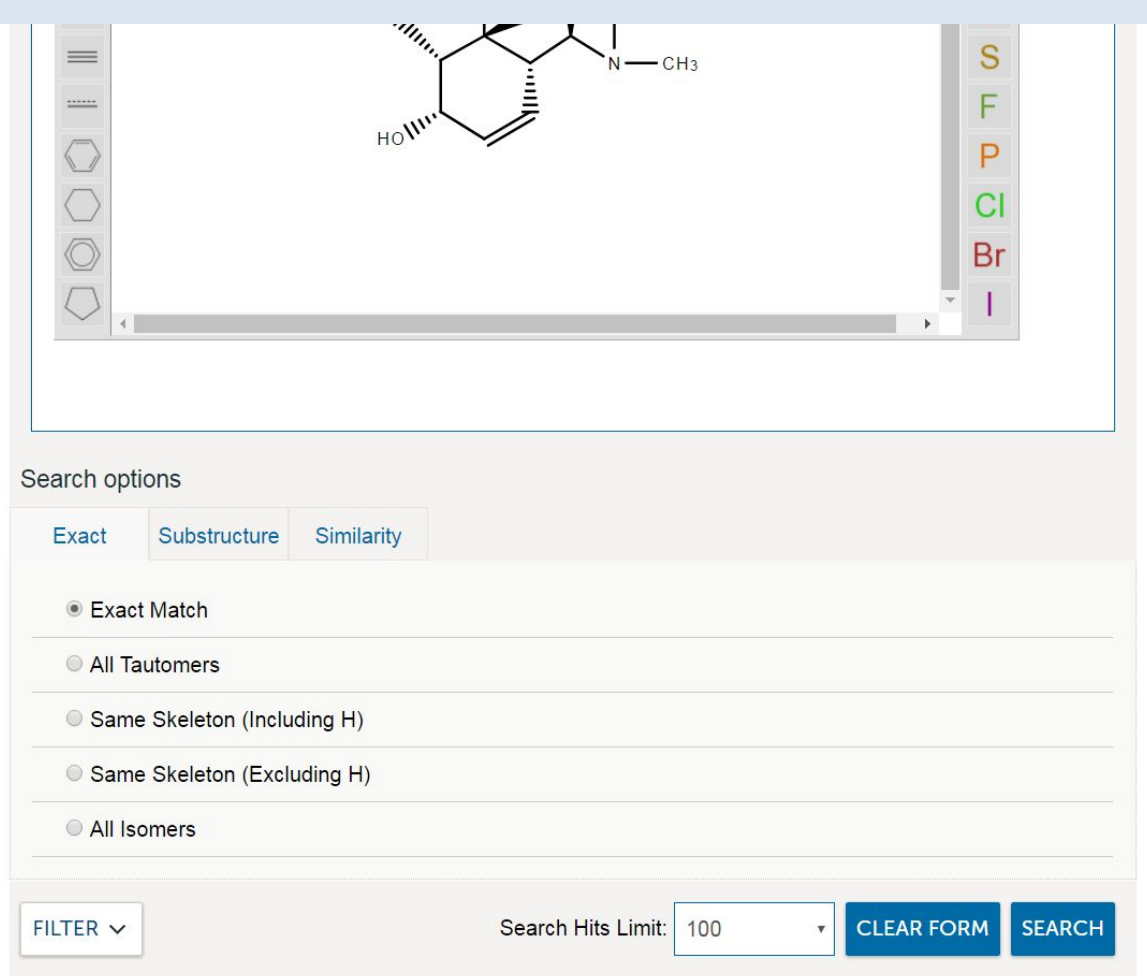

Можно выбрать несколько настроек поиска по структуре: Exact – поиск точного совпадения, Substructure – поиск всех структур, включающих данную структуру, Similarity – поиск схожих структур (процент схожести не рекомендуется ставить более 90 %.)